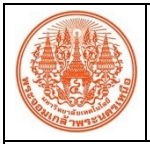

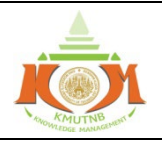

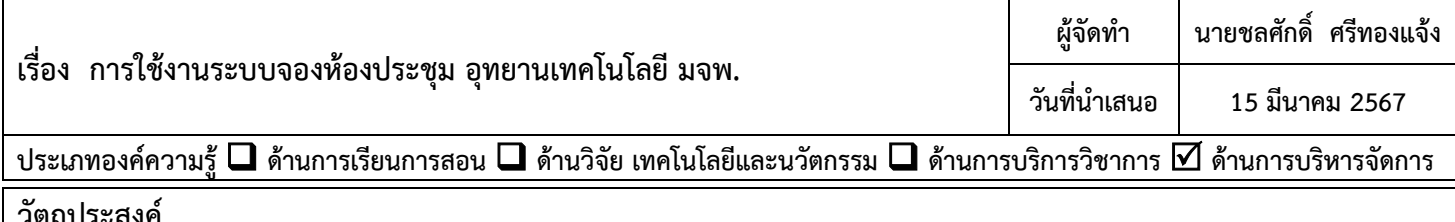

## **วัตถุประสงค**

- 1. เพื่อใหมีการบริหารจัดการขอมูลการใชงานหองประชุมอยางมีประสิทธิภาพ
- ่ 2. เพื่อความสะดวกในการใช้งานห้องประชุม
- 3. เพื่อลดความผิดพลาดในการจอดหองประชุมที่ซ้ำซอนกัน

## **บทสรุปองคความรู**

การสรางระบบจองหองประชุมอุทยานเทคโนโลยี มจพ. เปนการเก็บรวบรวมขอมูลการใชงานหองประชุม รูปแบบ และขนาด ช่วยให้การบริหารจัดการข้อมูลอย่างเป็นระบบและมีประสิทธิภาพ สามารถตรวจสอบและบันทึกข้อมูลในการใช้งานห้องประชุมใน แตละครั้ง ชวยในการลดการใชปริมาณกระดาษ ลดความสิ้นเปลืองของทรัพยากรและคาใชจายภายในสำนักงาน อีกทั้งยังลดความ ผิดพลาดในการจองหองประชุมที่ซ้ำซอนกัน โดยมีการพัฒนาโปรแกรมในรูปแบบ Web Application ดวยภาษา NodeJS มา ประยุกตใชกับการทำงานรวมกันทั้งภายในและภายนอกองคกร เพื่อใหการทำงานมีประสิทธิภาพมากขึ้น

## วิธีการใชงานระบบจองหองประชุม

- 1. การเขาสูระบบจองหองประชุมสามารถเขาใชงานผาน**เว็ปไซตของอุทยานเทคโนโลยี มจพ.** โดยจะมีลิ้งคอยูดานลางซาย หน้าหลักของเว็บไซต์
- 2. การเข้าสู่ระบบ การสมัครสมาชิก เมื่อเข้ามาสู่ระบบจองห้องประชุม จะมีแถบเครื่องมือด้านบนให้เลือกใช้งาน โดยเริ่มต้น การใชงานจากการ **เขาสูระบบ** หากเปนผูใชงานใหมใหเลือก **สมัครสมาชิก** จากนั้นใสอีเมลของผูใช รหัสผาน ยื่นยัน รหัสผาน ใสชื่อ-สกุล ของผูใชและทำการสมัครสมาชิก เมื่อเขาสูระบบแลวจะมีแถบเครื่องมือที่เพิ่มขึ้นมา โดยจะมี **หนา หลัก** จะแสดงตารางการจองหองรวมของทั้งเดือน วามีการจองหองในวันไหนไปแลวบางและมีรายการ **จองหอง รายการ ของฉัน** และ**ชื่อ-สกุล** ผูใชงานระบบ
- 3. การจองหองประชุมในระบบ ทำการจองหองประชุมโดยการกดที่แถบเครื่องมือ **จองหอง** จากนั้นจะมีหนาตางรายการหอง ประชุมขึ้นมาใหทำการจอง เลือกหองประชุมที่ตองการจอง โดยสามารถกดเพื่อดู **รายละเอียด** ของหองประชุมตางๆ กอน ได เมื่อไดหองประชุมที่ตองการแลวทำการกดที่ **จองหอง** เมื่อทำการ **จองหอง** จะมีหนาตางขึ้นมาเพื่อใหกรอกรายละเอียด สำหรับใชในการจองหอง ผูใชงานระบบตองทำการกรอกรายละเอียดใหครบถานจากนั้นทำการ **บันทึก** ขอมูลเพื่อเปนการ ยืนยันการจองและสงขอมูลไปใหผูดูแลระบบทำการยืนยันในการจองหองประชุมตอไป
- 4. การตรวจสอบสถานะ เมื่อทำการบันทึกขอมูลการจองเรียบรอยแลว ใหเขามาตรวจสอบสถานะการจองที่ **รายการจอง ของฉัน** จะมีแถบแสดงสถานะตางๆ ใหเลือกตามที่ตองการ เมื่อรายการที่ผูใชงานระบบอยูในระหวางการรอตรวจสอบ แสดงวา ผูใชงานระบบทำการจองหองประชุมในระบบแลว โดยเหลือขั้นตอนใหผูดูแลระบบอนุมัติการจอง เมื่อรายการที่ **ผูใชงานระบบ** ทำการจองหองประชุมไปแลวนั้น **ผูดูแลระบบ** จะทำการตรวจสอบและอนุมัติการจองสถานะการจองหอง ประชุมจะขึ้นสถานะวา **อนุมัติ**แสดงวาการจองนั้นไดรับการอนุมัติการจองแลว
- 5. ในแถบหนาตาง **หนาหลัก** จะแสดงรายการที่ไดจองหองประชุมตามวันที่ ที่ผูใชงานระบบไดทำการจองหองประชุมไป แสดงว่าทำการจองห้องนั้นเรียบร้อยสมบูรณ์แล้ว

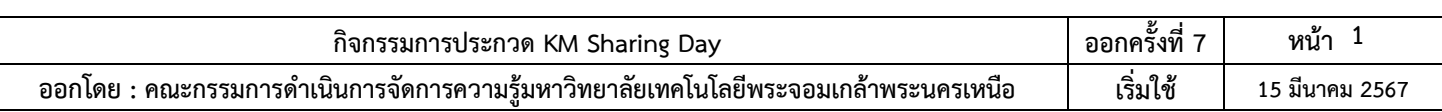

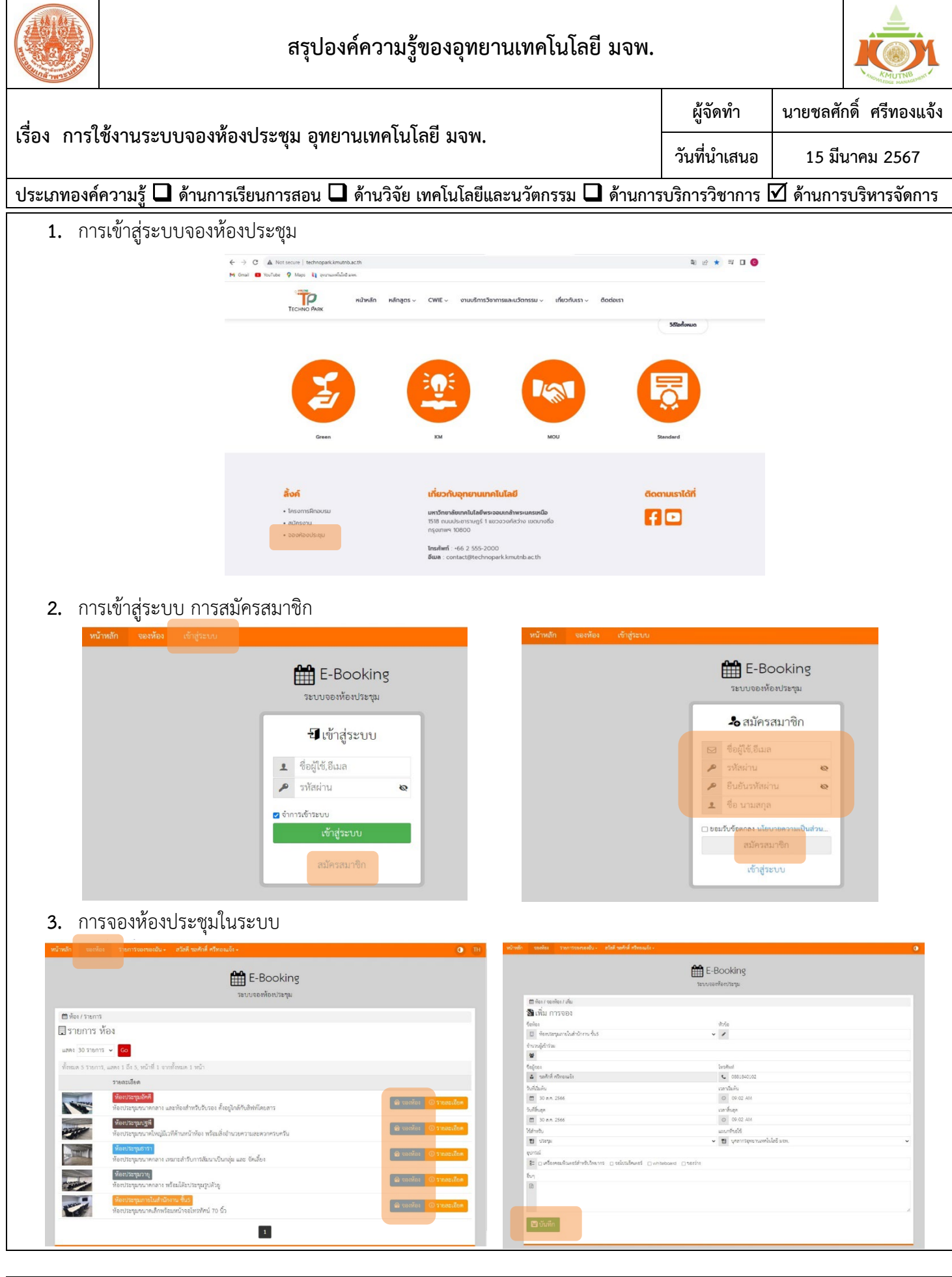

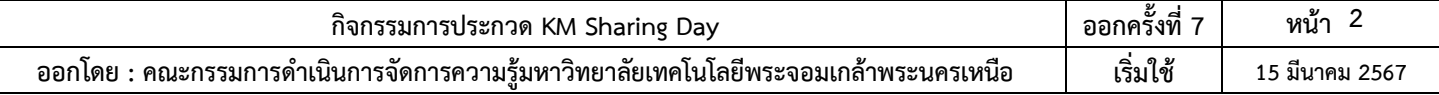

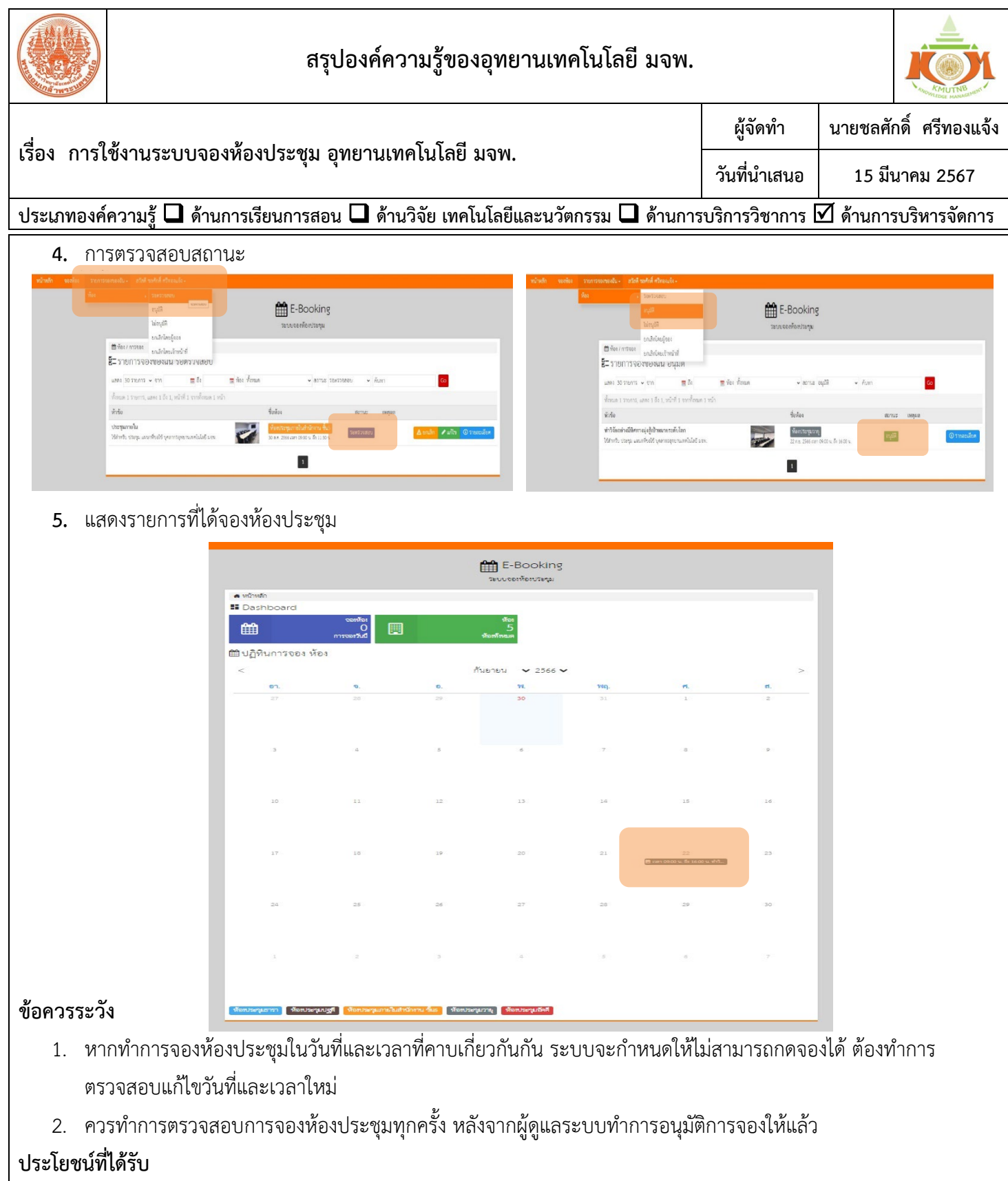

- 1. ไดระบบจองหองประชุม อุทยานเทคโนโลยี มจพ.
- 2. ได้ข้อมูลการสถิติในการใช้งานห้องประชุมทั้งหมด
- 3. ไดใชระบบสารสนเทศของอุทยานเทคโนโลยี มจพ.ใหเกิดประโยชนเพื่อการทำงานเปนทีม

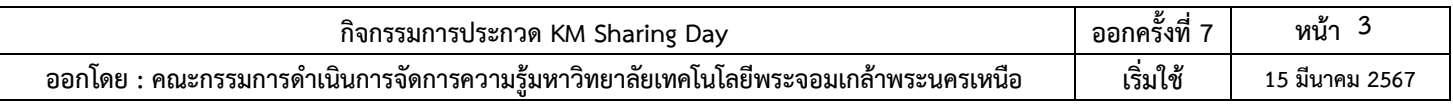